Part No. 212860-A June 2002

4655 Great America Parkway Santa Clara, CA 95054

# **Installing the BayStack 380 10/100/1000 Switch**

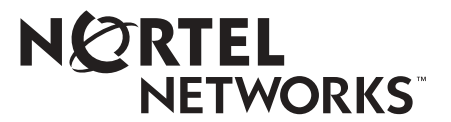

#### **Copyright © 2002 Nortel Networks**

All rights reserved. June 2002.

The information in this document is subject to change without notice. The statements, configurations, technical data, and recommendations in this document are believed to be accurate and reliable, but are presented without express or implied warranty. Users must take full responsibility for their applications of any products specified in this document. The information in this document is proprietary to Nortel Networks Inc.

#### **Trademarks**

Nortel Networks, the Nortel Networks logo, the Globemark, Unified Networks, and BayStack are trademarks of Nortel Networks.

Microsoft, Windows, and Windows NT are trademarks of Microsoft Corporation.

Adobe and Acrobat Reader are trademarks of Adobe Systems Incorporated.

#### **Statement of Conditions**

In the interest of improving internal design, operational function, and/or reliability, Nortel Networks NA Inc. reserves the right to make changes to the products described in this document without notice.

Nortel Networks NA Inc. does not assume any liability that may occur due to the use or application of the product(s) or circuit layout(s) described herein.

#### **Federal Communications Commission (FCC) Statement**

Note: This equipment has been tested and found to comply with the limits for a Class A digital device, pursuant to Part 15 of the FCC rules. These limits are designed to provide reasonable protection against harmful interference when the equipment is operated in a commercial environment. This equipment generates, uses, and can radiate radio frequency energy. If it is not installed and used in accordance with the instruction manual, it may cause harmful interference to radio communications. Operation of this equipment in a residential area is likely to cause harmful interference, in which case users will be required to take whatever measures may be necessary to correct the interference at their own expense.

#### **EN 55 022 Declaration of Conformance**

This is to certify that the Nortel Networks BayStack 380 10/100/1000 Switch is shielded against the generation of radio interference in accordance with the application of Council Directive 89/336/EEC, Article 4a. Conformity is declared by the application of EN 55 022 Class A (CISPR 22).

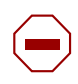

**Caution:** This device is a Class A product. In a domestic environment, this device can cause radio interference, in which case the user may be required to take appropriate measures.

# **About this guide**

This guide provides instructions to install the Nortel Networks\* BayStack\* 380 10/100/1000 switch on a table or in an equipment rack. For more detailed information about the switch, refer to *Using the BayStack 380 10/100/1000 Switch* (part number 212859-A).

This guide includes information about the following topics:

- Environmental requirements for the installation site (next)
- Installing the switch on a table  $(\text{page 5})$  or in a rack  $(\text{page 6})$
- Network connection requirements ([page 7\)](#page-6-0)
- Connecting AC power ([page 9\)](#page-8-0)
- Descriptions of LEDs [\(page 9](#page-8-1))
- Initial switch setup ([page 11](#page-10-0))

### **Before you begin**

Make sure the area where you will install and use the BayStack 380 Switch meets these environmental requirements:

- Ambient temperature between  $41^{\circ}$  and  $104^{\circ}$  F (5° and  $40^{\circ}$  C)
- Relative humidity between 5% and 85% noncondensing
- No nearby heat sources such as hot air vents or direct sunlight
- No nearby sources of severe electromagnetic noise
- No excessive dust
- Adequate power source within six feet; one 15-Amp circuit required for each power supply
- At least 2 inches (5.08 cm) on each side of the switch unit for ventilation.
- Adequate space at the front and rear of the switch for access to cables.

If you are installing a single BayStack 380 Switch on a table or shelf, make sure the surface will support at least 5 to 10 pounds.

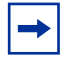

**Note:** The direction of air flow in the BayStack 380 switch is from left to right.

Installing the BayStack 380 10/100/1000 Switch

## **Package contents**

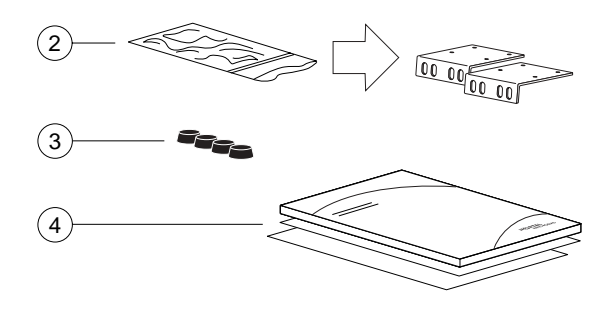

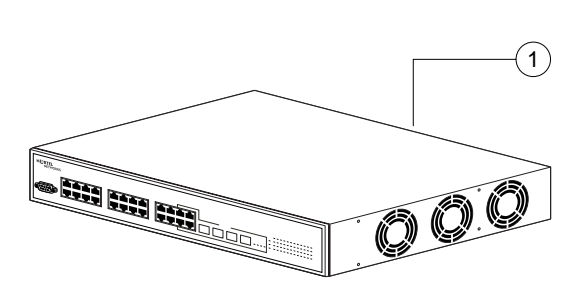

10524FB

- 1 = BayStack 380 Switch
- 2 = Rack-mounting hardware:
	- Rack-mount brackets
	- Screws for attaching brackets to the switch
	- Screws for attaching the switch to the equipment rack
- 3= Rubber footpads
- 4= Documentation Kit
	- Read Me First sheet
	- •Installing the BayStack 380 10/100/1000 Switch
	- Warranty
	- Software license agreement
	- Safety Instructions

## <span id="page-4-0"></span>**Installing the switch on a table or shelf**

You can install a single BayStack 380 Switch on any flat surface that can safely support the weight of the switch (5 to 10 pounds).

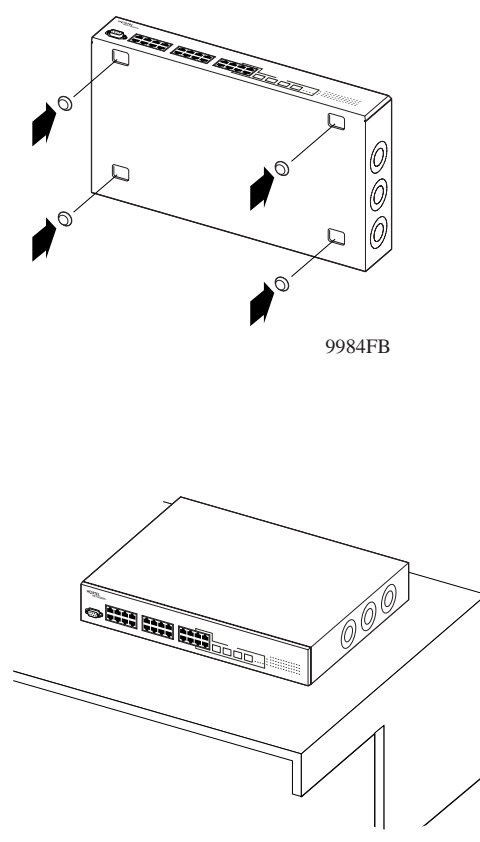

- 9985FB
- **2** Set the switch on a table or shelf.

Allow at least 2 inches (5.1 cm) on each side for proper ventilation and at least 5 inches (12.7 cm) at the back for power cord clearance. **1** Attach the rubber feet at the marked locations.

### <span id="page-5-0"></span>**Installing the switch in an equipment rack**

**Required tool:** Phillips screwdriver for attaching brackets to the switch

#### **Rack requirements:**

- A space of 2.8 inches is provided for each switch in an EIA or IEC standard 19-inch (48.2-centimeter) equipment rack.
- The rack is bolted to the floor and braced if necessary.
- The rack is grounded to the same grounding electrode used by the power service in the area. The ground path must be permanent and must not exceed 1 ohm of resistance from the rack to the grounding electrode.

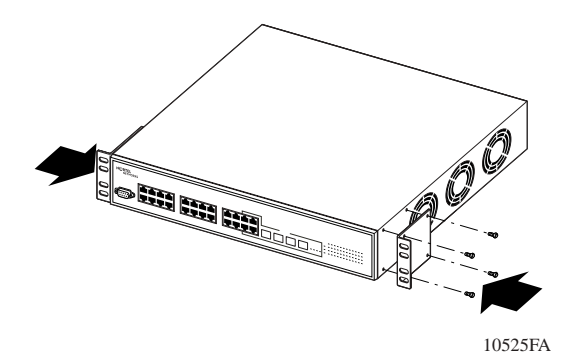

**1** Attach a bracket to each side of the switch.

The bracket with the round holes goes on the right side of the switch, where the round fan vents are located.

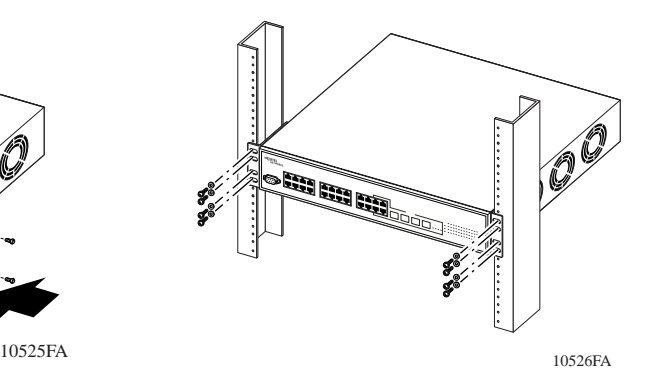

**2** Slide the switch into the rack. Insert and tighten the rack-mount screws.

### <span id="page-6-0"></span>**Connection requirements**

#### **Required cables:**

 $\rightarrow$ 

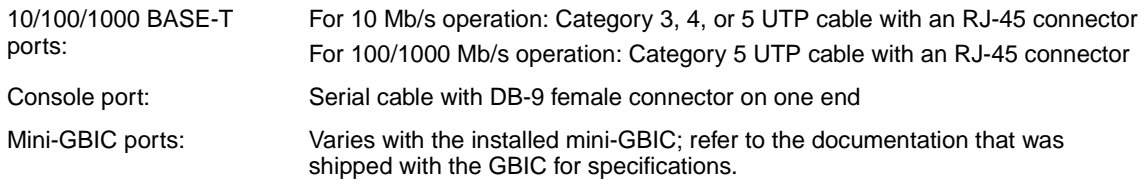

**Note:** Auto-MDI-X support is available for the RJ-45 ports on a switch when the ports are configured with auto-negotiation enabled. For example, if you connect a RJ-45 port on the BayStack 380 to a MDI-X port on another switch, and both ports are configured with auto-negotiation enabled, you can use a straight through cable. Otherwise, you must use a crossover cable.

Refer to the following tables for connector pin assignments.

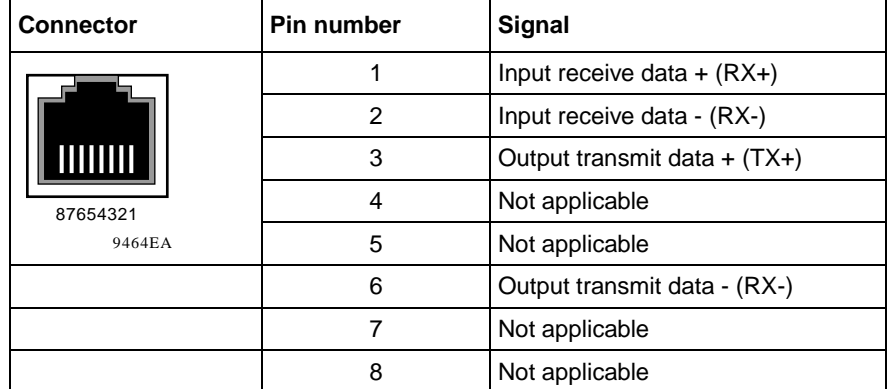

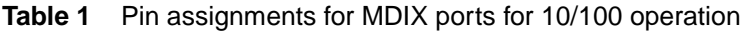

| <b>Connector</b>                    | <b>Pin number</b> | Signal                         |
|-------------------------------------|-------------------|--------------------------------|
| 00000<br>◉<br>C<br>9<br>6<br>9473EA |                   | Carrier detect (not used)      |
|                                     | 2                 | Transmit data (TXD)            |
|                                     | 3                 | Receive data (RXD)             |
|                                     | 4                 | Data terminal ready (not used) |
|                                     | 5                 | Signal ground (GND)            |
|                                     | 6                 | Not used                       |
|                                     |                   | Request to send (not used)     |
|                                     | 8                 | Not used                       |
|                                     | 9                 | Ring indicator (not used)      |

**Table 2** Pin assignments in the Console port

For 1000BASE-T, all 8 pins are used for four pairs of bi-directional data.

<span id="page-7-0"></span>[Table 3](#page-7-0) lists the types of bi-directional data for each of the 1000BASE-T pin connectors.

**Table 3** 1000BASE-T Pin Connectors

| Pin | <b>Type of Data</b>    |  |
|-----|------------------------|--|
|     | Bi-directional data A+ |  |
| 2   | Bi-directional data A- |  |
| 3   | Bi-directional data B+ |  |
| 4   | Bi-directional data C+ |  |
| 5   | Bi-directional data C- |  |
| 6   | Bi-directional data B- |  |
|     | Bi-directional data D+ |  |
| 8   | Bi-directional data D- |  |

#### **Auto-polarity**

The BayStack 380 Switch features auto-polarity. With autonegotiation enabled, auto-polarity automatically reverses the polarity of a pair of pins from positive to negative or negative to positive. This corrects the polarity of the received data if the port detects that the polarity of the data has been reversed due to a wiring error.

#### **AC power specifications**

<span id="page-8-0"></span>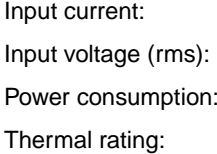

1.5A to 100 AC 100 to 240 VAC at 47 to 63 Hz  $150W$ 1000 BTU/hr maximum

## <span id="page-8-1"></span>**Checking LEDs**

Refer to the illustration and tables that follow for descriptions of the LEDs on the BayStack 380 Switch. The tables describe LED operation for a switch that has completed its power-on self-tests.

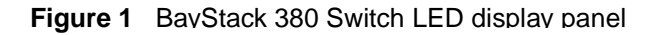

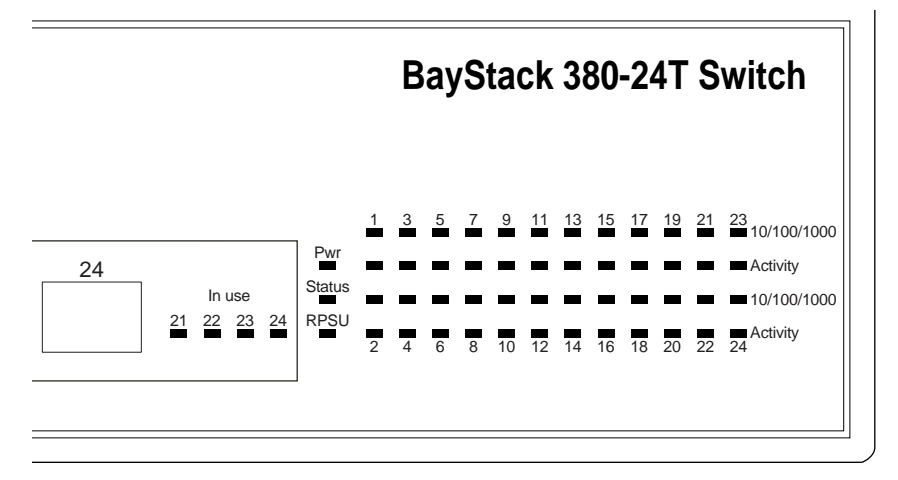

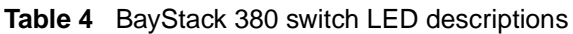

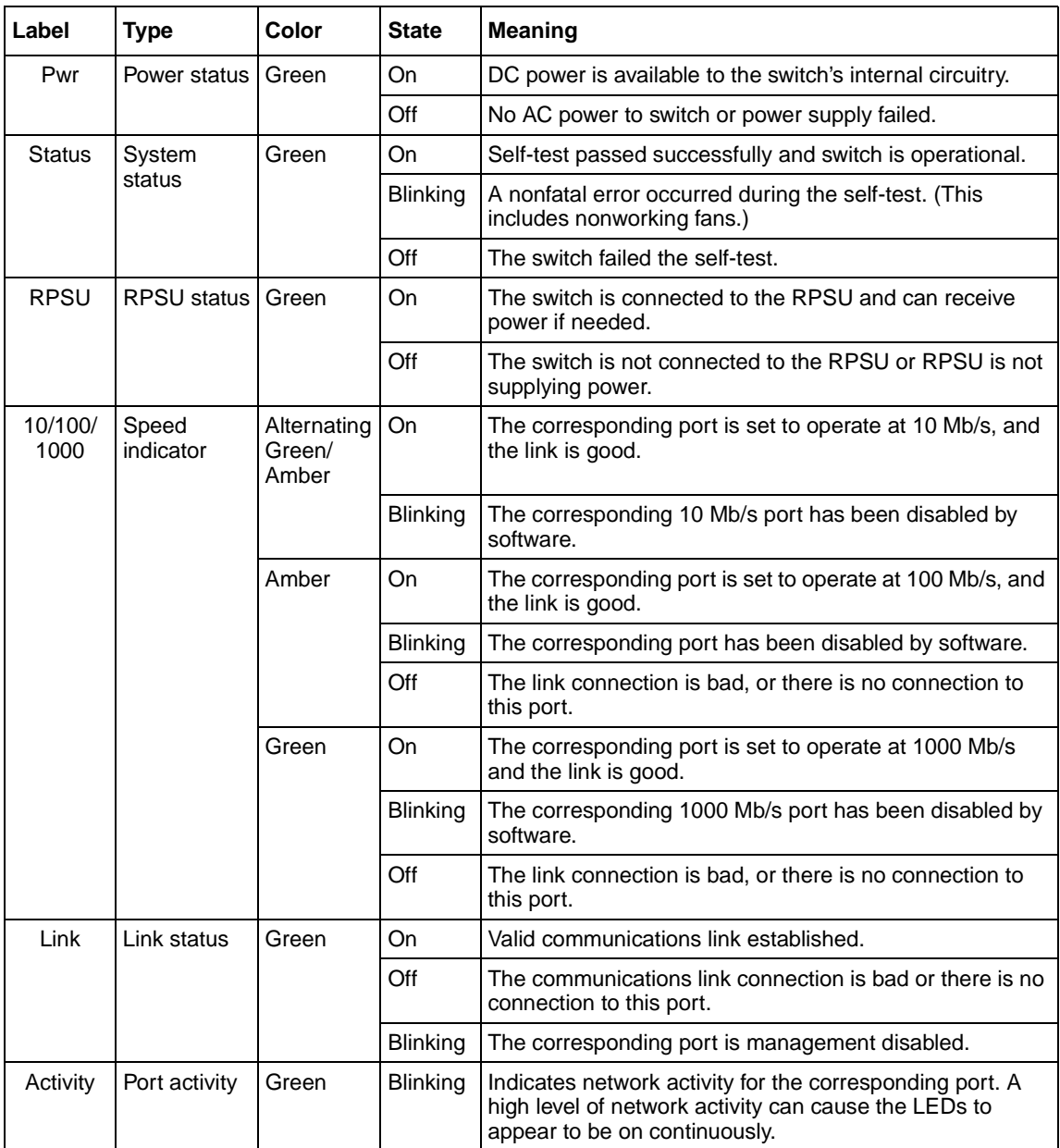

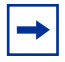

**Note:** The speed indicator LED for a port operating at 10 Mb/s is solid amber for 5 seconds, then switches to green for 1 second. It alternates in this way while the switch is on.

### <span id="page-10-0"></span>**Initial switch setup**

The BayStack 380 Switch begins switching as soon as you attach network devices and connect the switch to power. To manage the switch over the network or to perform TFTP operations, you must set certain IP parameters. Refer to *Using the BayStack 380 10/100/1000 Switch* for more information about the console menus and configuring your switch.

#### **Setting IP parameters**

For the initial setup of a standalone switch, you must set the following IP parameters:

- IP address of the switch
- Subnet mask
- Gateway address.

To set the IP parameters:

- **1** Connect a terminal to the Console port on a standalone switch. Set the terminal protocol as described in *Using the BayStack 380 10/100/1000 Switch*.
- **2** Connect the switch to power.
- **3** After the Nortel Networks logo is displayed, press [Ctrl]-Y to display the Main Menu. The screen displays the Main Menu for the switch.

**Figure 2** BayStack 380 Main Menu screen

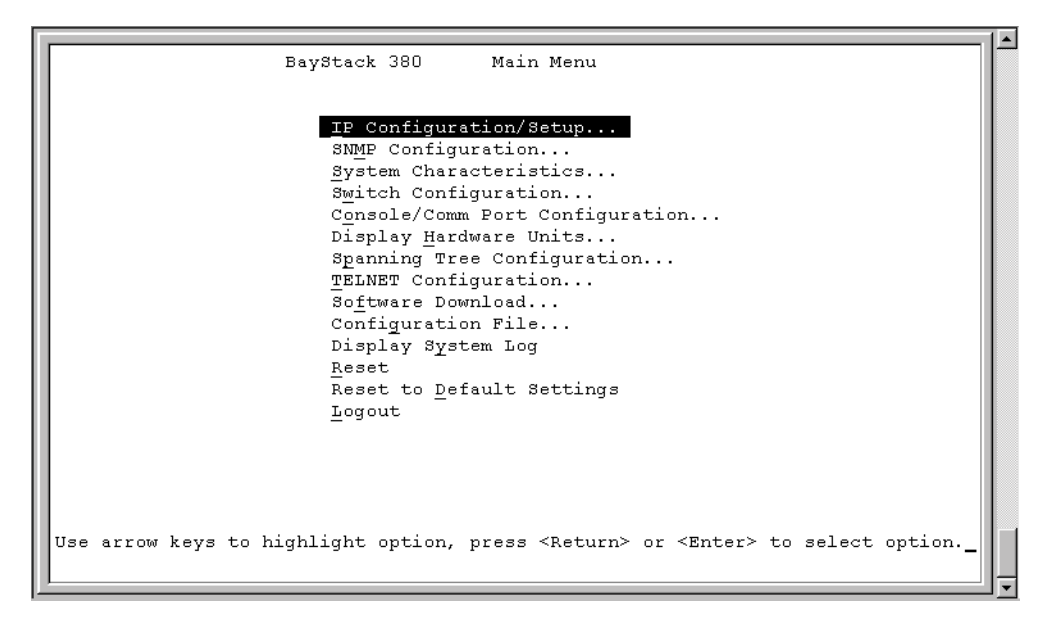

**4** Select IP Configuration/Setup (or press i) to display the IP Configuration/Setup menu.

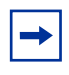

**Note:** The default management VLAN in the BayStack 380 Switch is VLAN 1. To manage the switch, make sure the network management station is on the management VLAN or is connected to the management VLAN through routers.

**Figure 3** IP Configuration/Setup screen

 $\rightarrow$ 

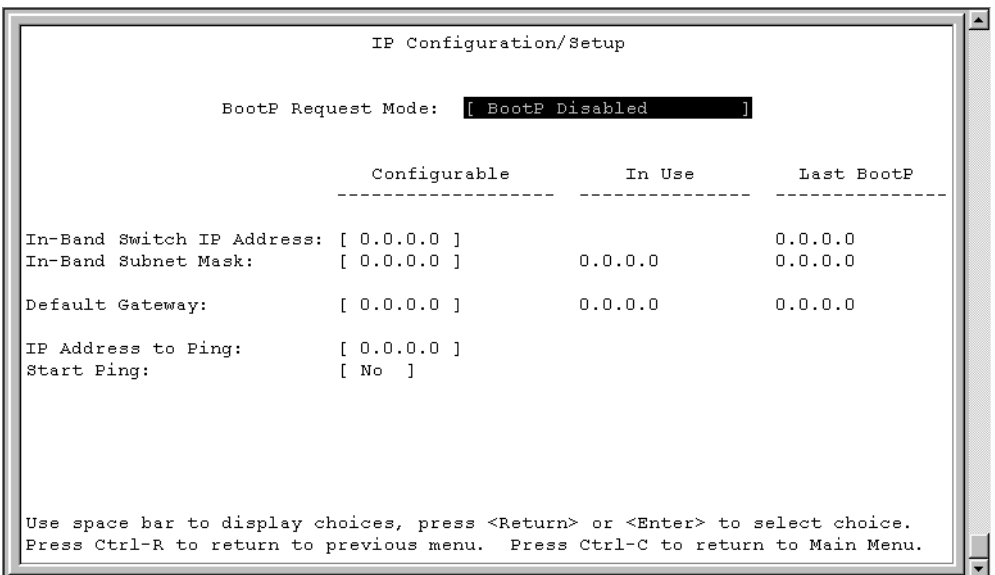

**5** In the In-Band Switch IP Address field, enter the IP address of the switch in dotted-decimal notation.

**Note:** If the In-Band Subnet Mask field does not already contain a value when you enter the IP address in the In-Band IP Address field, the switch software provides an in-use default value for the In-Band Subnet Mask field. This value is based on the class of the entered IP address.

- **6** In the In-Band Subnet Mask field, enter the IP subnet mask address.
- **7** In the Default Gateway field, enter the default gateway address.